# **REFERENZKARTE Inhaltselemente 1** Kapitel **C.3**

## **Inhalts-Abschnitt: Links im Text setzen (Texteditor)**

Der Texteditor unterstützt das Setzen von **Hyperlinks im Text** mit verschiedenen Zielen:

- a) Aufruf einer **internen** Seite dieser Homepage
- b) Aufruf einer **externen** Seite
- c) Aufruf eines Mail-Programms

## $\bullet$  **Link im Text setzen**

- **»** in *Text* den **Textteil für den Link markieren** (ein bzw. mehrere Wörter)
- **»** Fenster 'Link einfügen/bearbeiten' öffnen

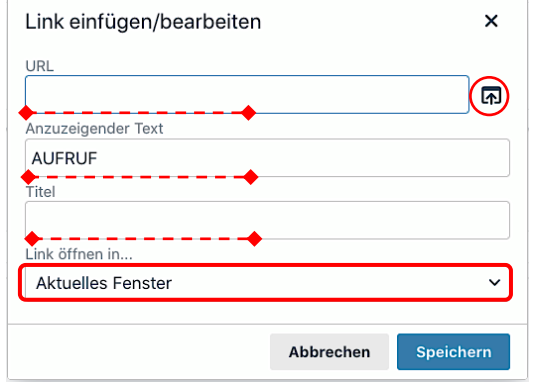

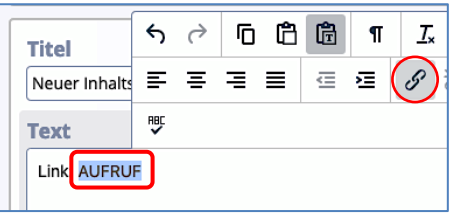

#### *Anzuzeigender Text*

der markierte Text kann hier bei Bedarf noch geändert werden

#### *Titel*

alternativer Text zur Anzeige bei Mouseover (wenn abweichend von *Anzuzeigender Text*)

- *URL* **»** eintragen, bzw. bei a) Seite über Sitemap suchen:
	- **»** a) Aufruf einer **internen Seite**: mit **[1]** die Sitemap anzeigen:

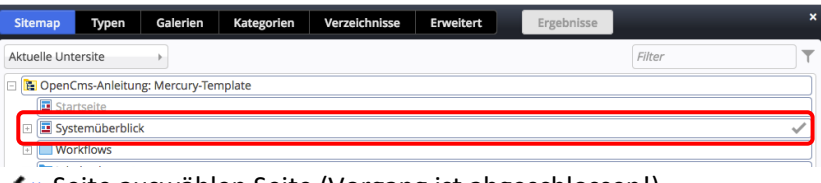

- **»** Seite auswählen Seite (Vorgang ist abgeschlossen!)
- **»** b) URL der **externen** Seite: **http**://www.xxx.yy eintragen
- **»** c) bei Mail: **mailto:xxx@abc.def** eintragen
- *Link öffnen in* **»** Browser-Fenster wählen
- Speichern **»** Link setzen

Titel aufsteigend

### *Link öffnen in*

[Aktuelles Fenster] = in diesem Browser-Fenster [Neues Fenster] = neues Browser-F. öffnen; immer bei externen Seiten!

## l **Link zum Download eines PDF-Dokumentes**

Typen Galerien Kategorien Verzeichnisse Erweitert Ergebnisse

- **»** in *Text* den **Link-Text markieren** (ein bzw. mehrere Wörter)
- **(2)**  $\Box$  » Downloadgalerien anzeigen, ggf. mit Filter eingrenzen
- in der Zeile der Galerie **»** Liste der PDF-Dokumente anzeigen

**(4)**  $\sqrt{ }$  in der Zeile des PDF-Dokumentes » Symbolleiste anzeigen

## **Tipp:**

ีรา

hier kann auch in diese<br>Downloadgalerie ein Downloadgalerie ein **neues** PDF-Dokument mit **neues**

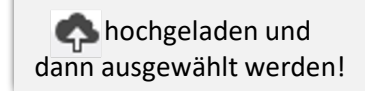

 $\mathsf{X}$ 

**»** Fenster 'Link einfügen/bearbeiten' - öffnen

**»** PDF-Dokument auswählen

Exercise B.1 (Kap. Workflow)

Kapitel B-Seiten<br>//anleitung-mercury/.galleries/dokumente/Kapitel-B-Seiten/

- *Link öffnen in* **»** [Neues Fenster] einstellen  $(7)$   $\Box$
- Speichern **»** Link (zum Anzeigen in einem separaten Fenster) setzen

**Hinweis:** mehrere Hyperlinks können gesetzt werden; wirksam werden sie nach **Speichern des Formulars**!

Kapitel b

**C 3 4**